## **■■■ Verifone V400m 操作ガイド ■■■**

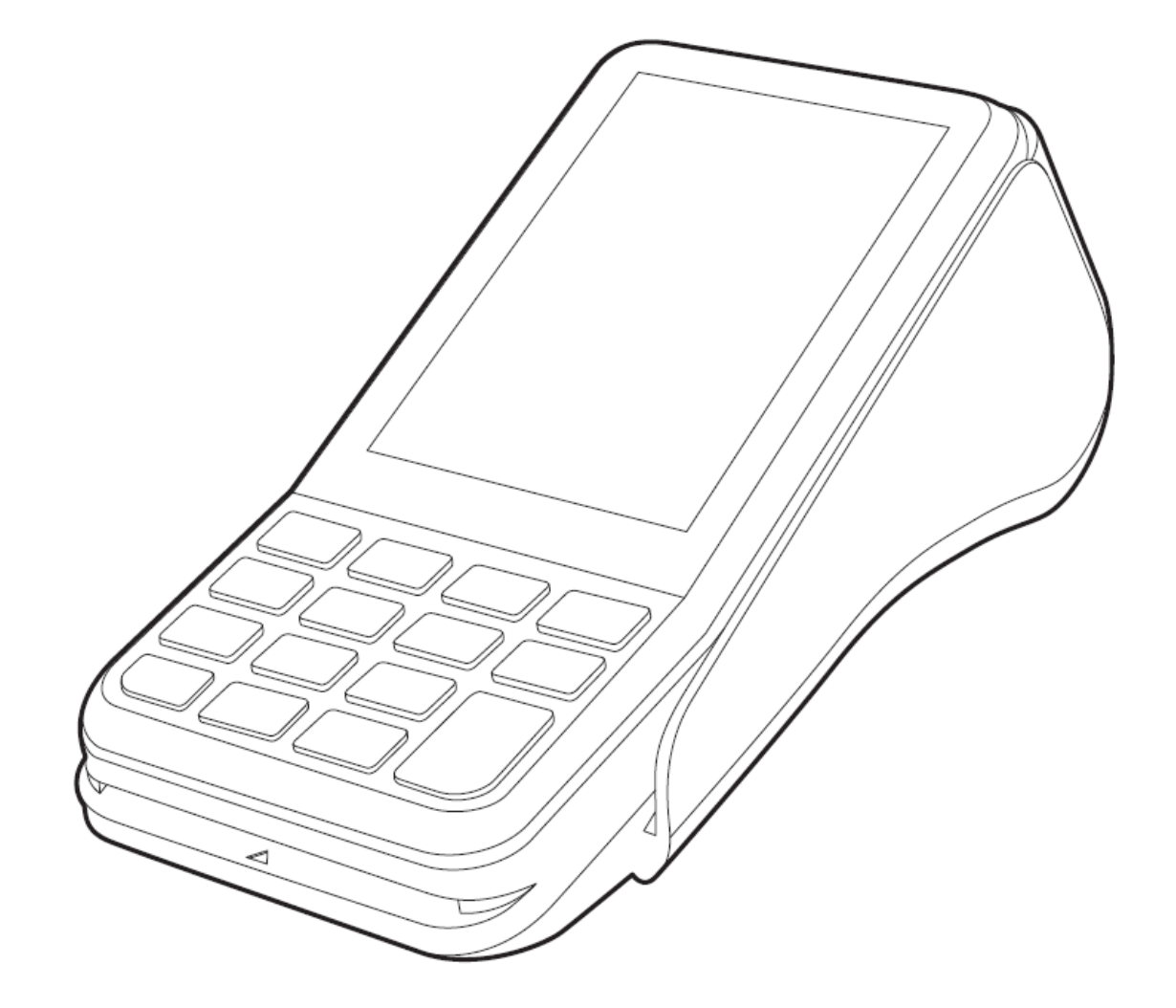

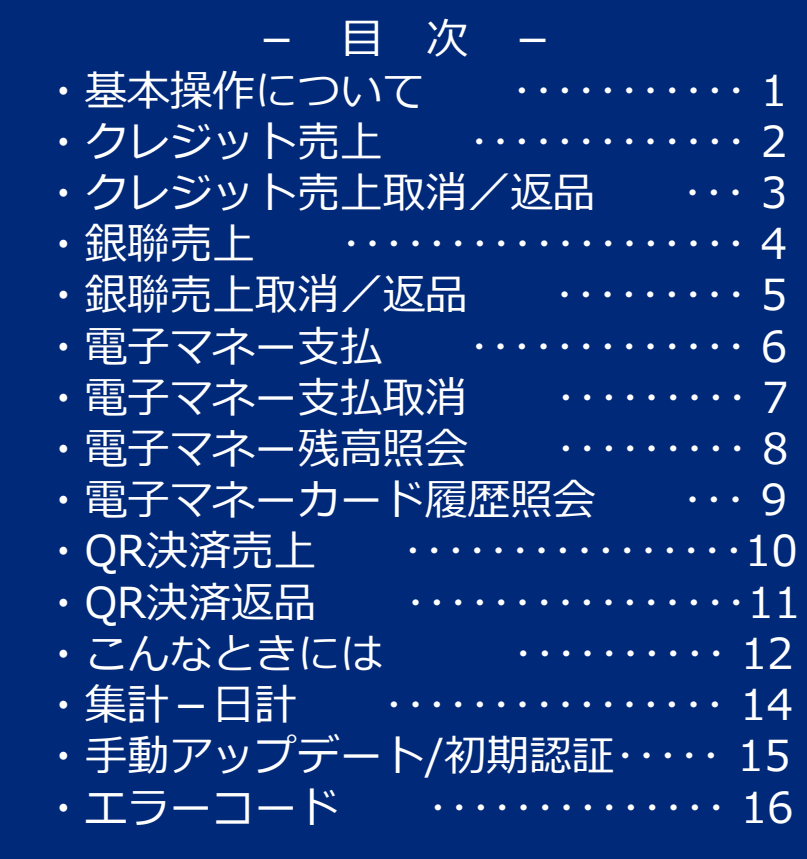

操作に関して不明な点がある場合は、ベスカサポートセンター(0120-224-100 )にお問合せください。 インスカ株式会社

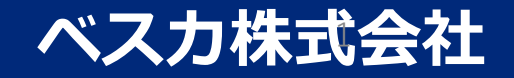

#### **端末基本操作とカード読取方法**

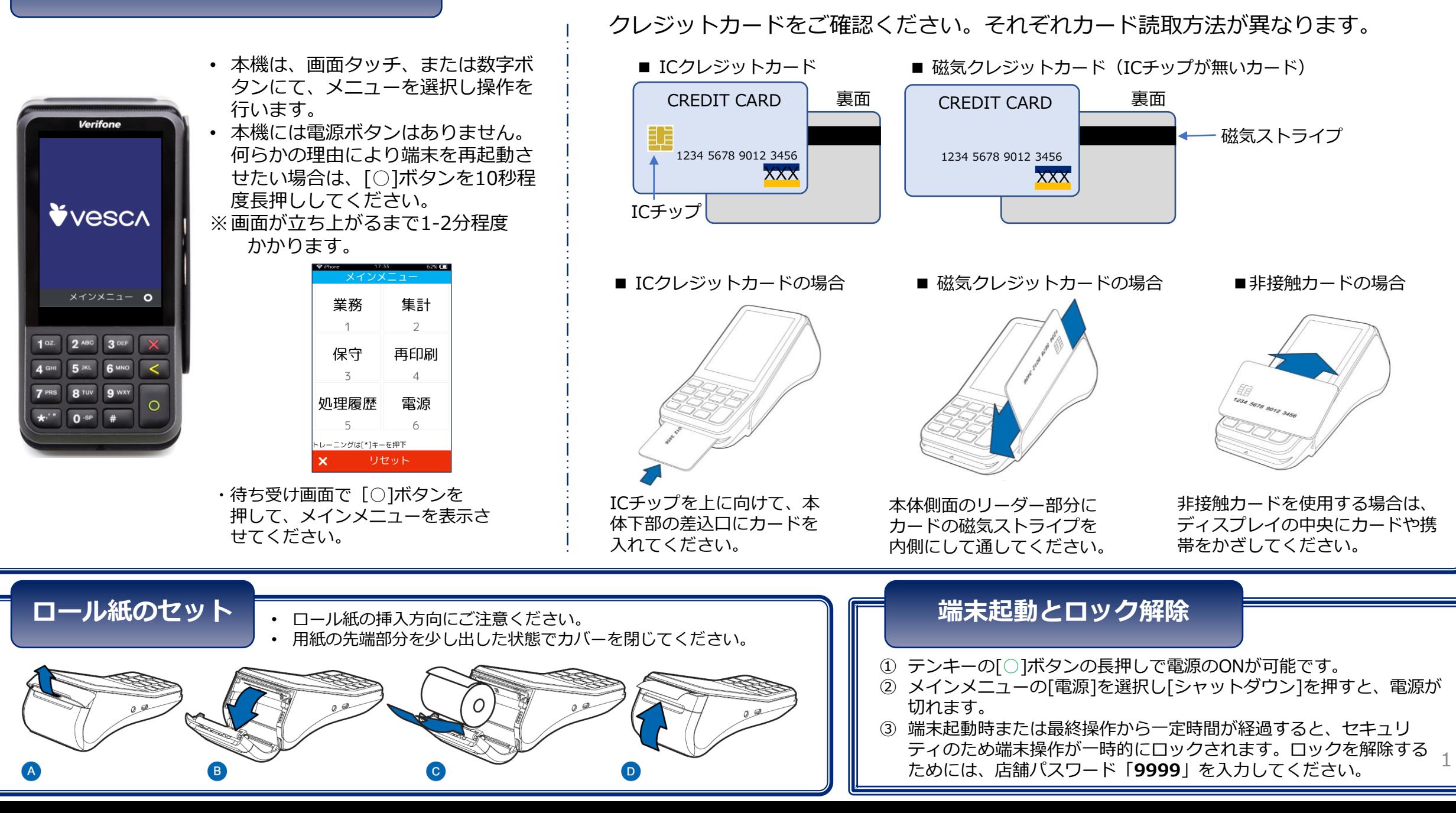

## **クレジット売上**

クレジットカードで商品やサービスを購入するときに行う操作です。 ※ 契約内容によっては表示されない画面があります。

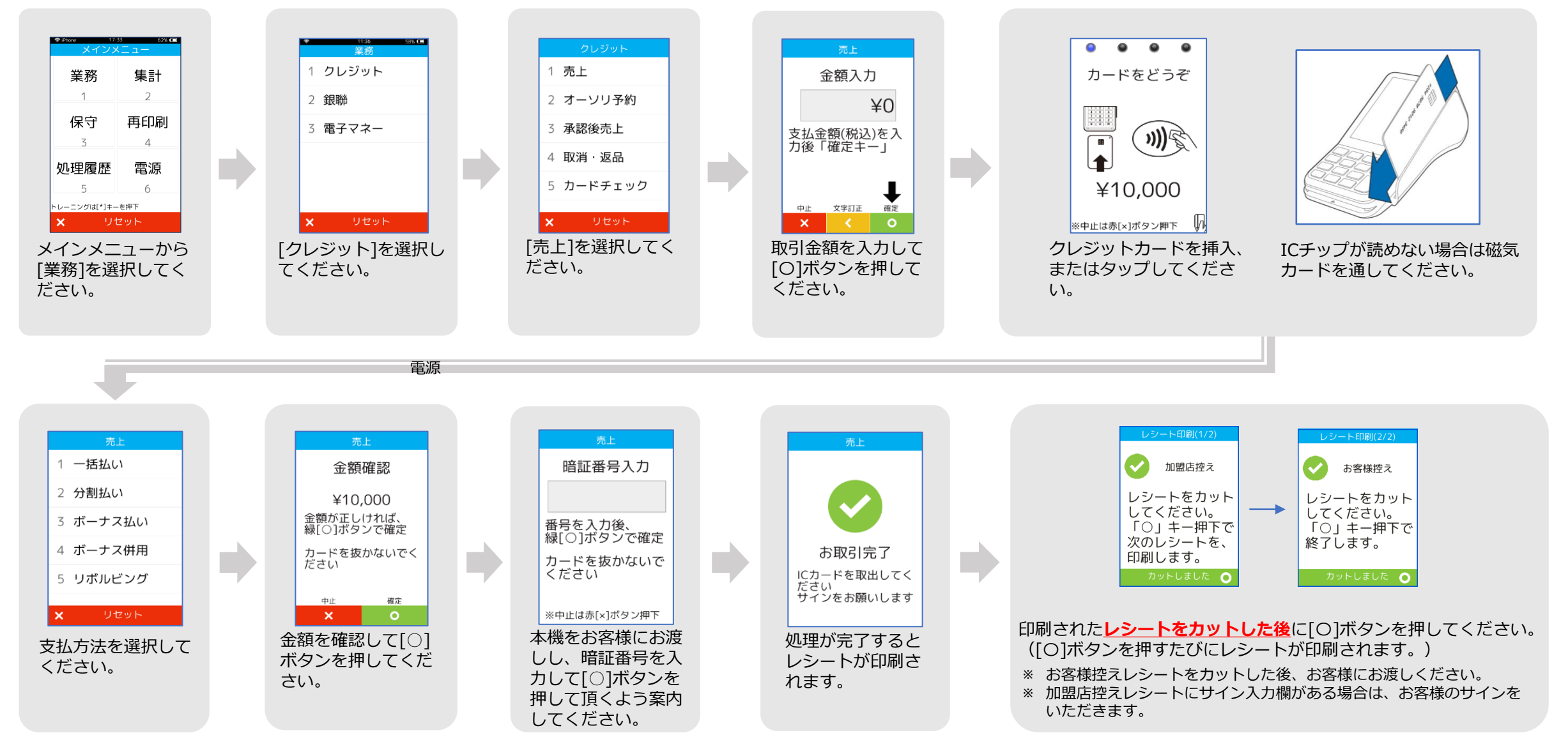

## **クレジット売上取消/返品**

クレジットカードで購入された商品やサービスを、取消・返品するときに行う操作です。 ※ 契約内容によっては表示されない画面があります。

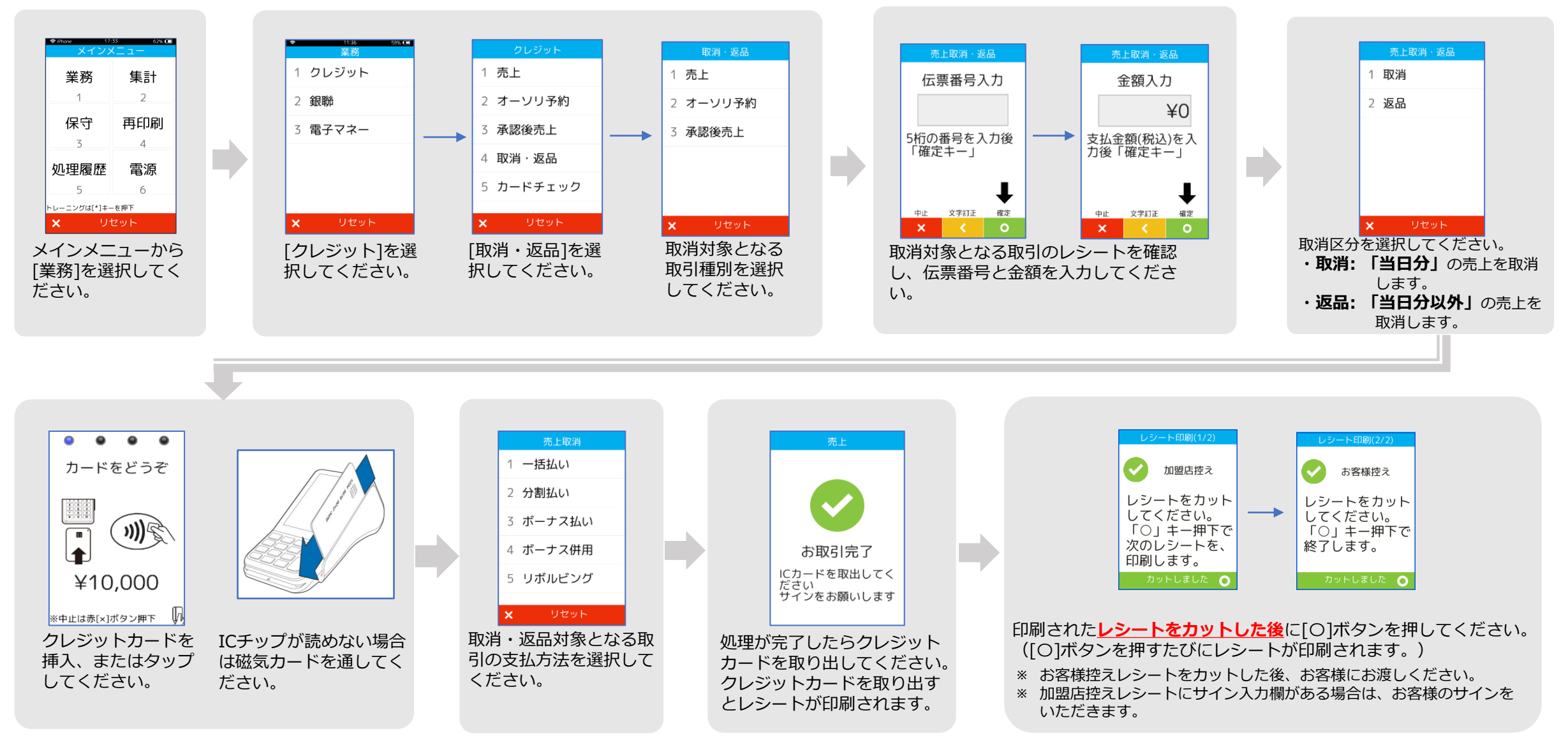

#### **銀聯売上**

#### 銀聯カードで商品やサービスを購入するときに行う操作です。

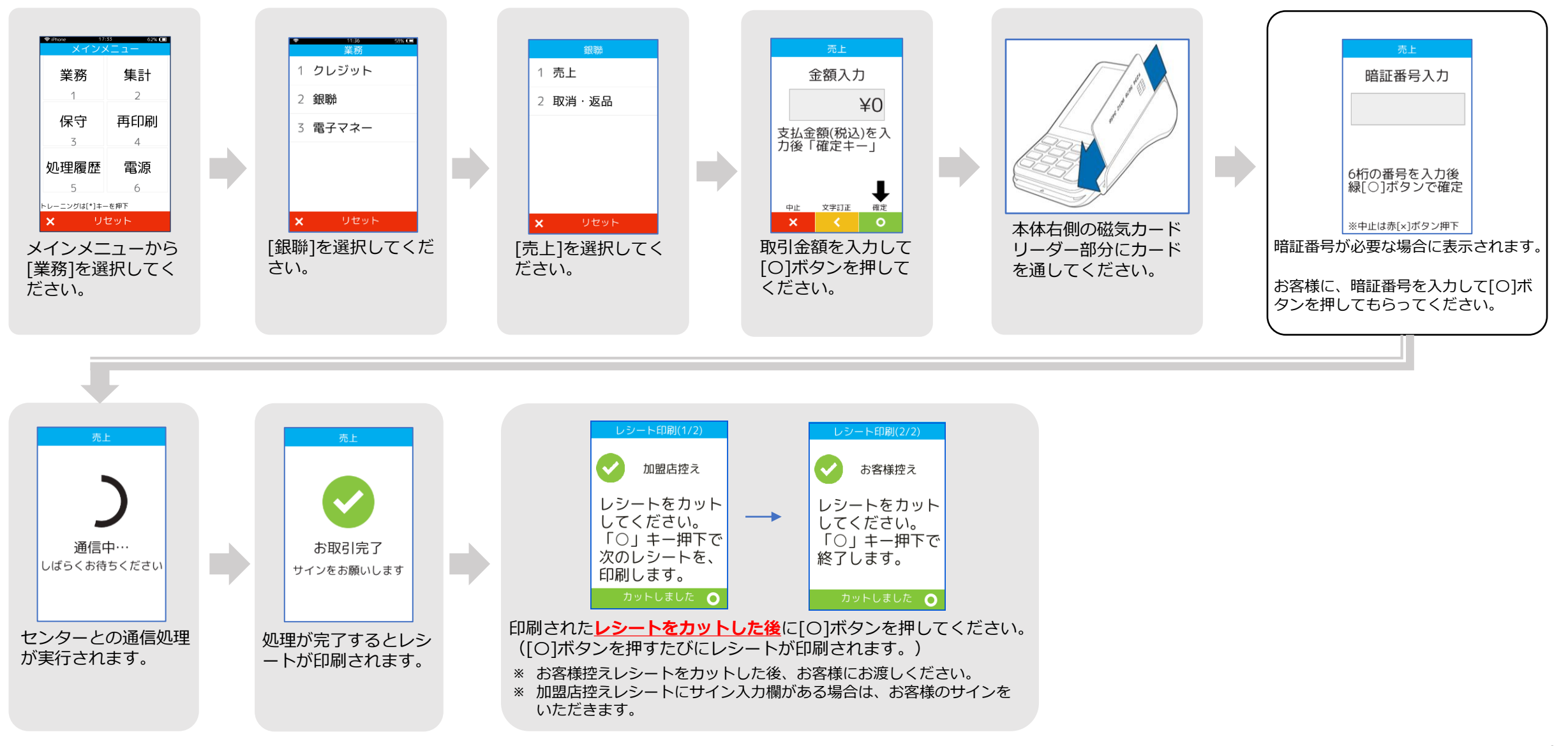

## **銀聯売上取消/返品**

#### 銀聯カードで購入された商品やサービスを、取消・返品するときに行う操作です。

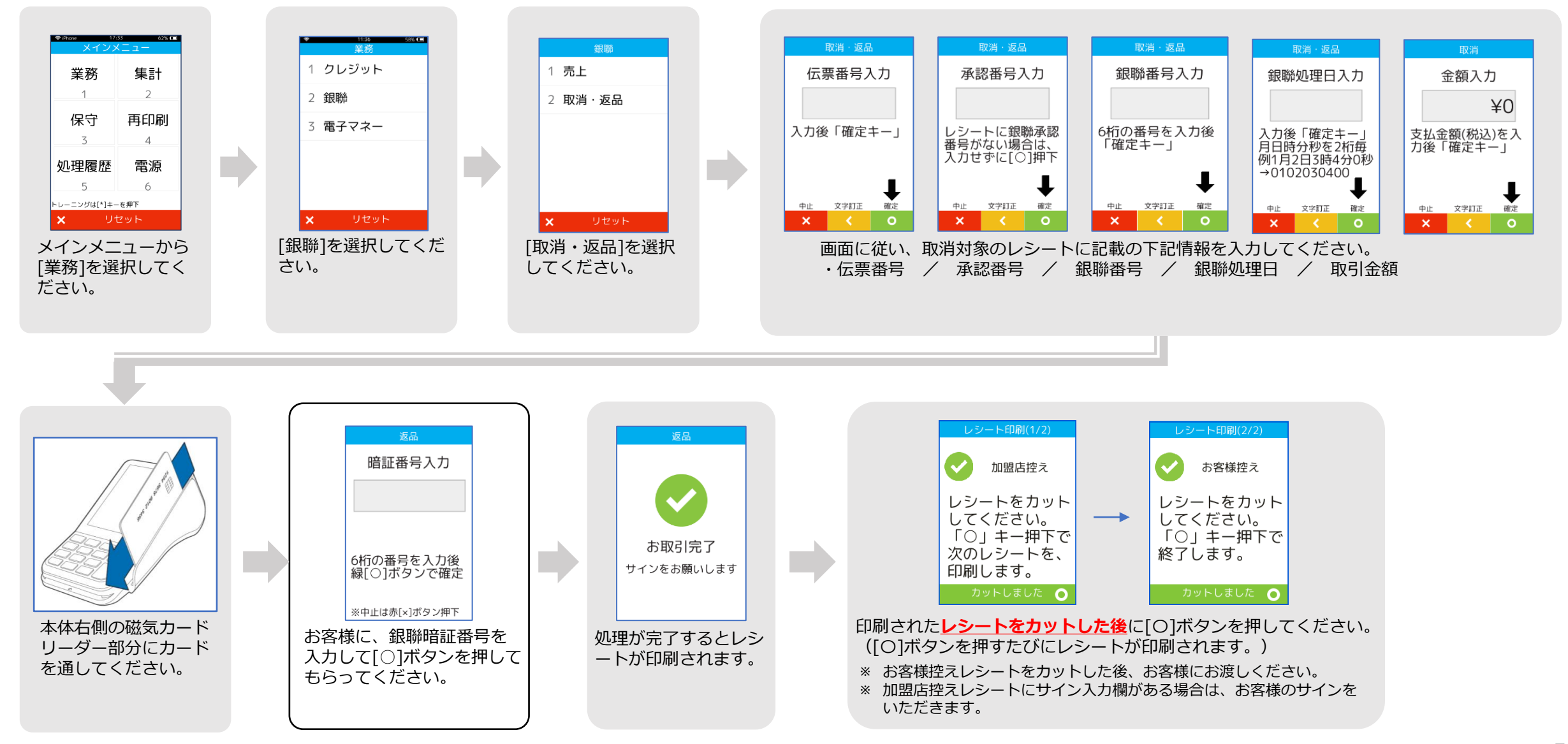

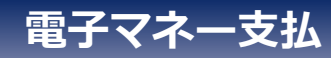

#### 電子マネーで商品やサービスを購入するときに行う操作です。

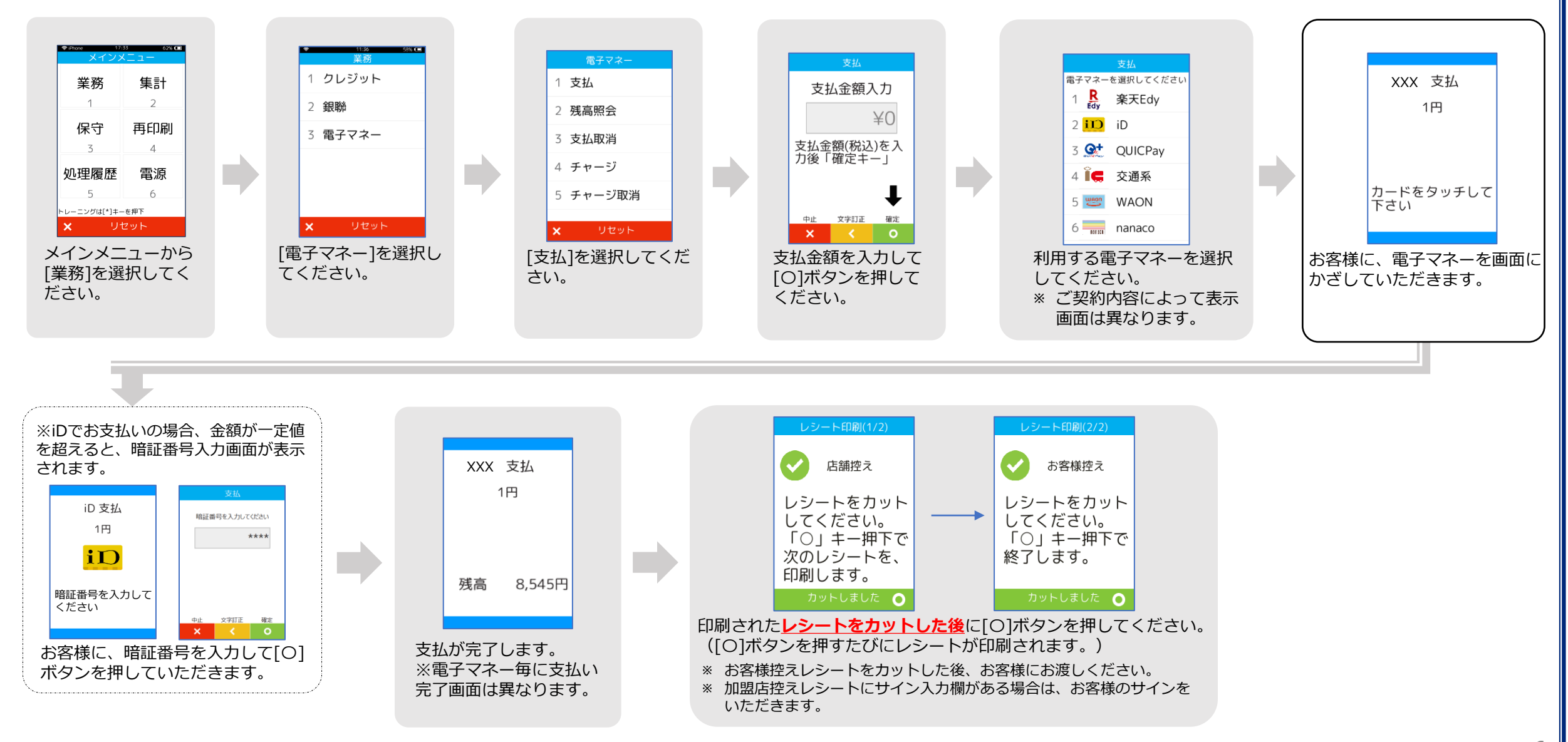

# **電子マネー支払取消**

## **(iD/QUICPay/交通系/WAON)** 電子マネーで購入された商品やサービスを、取消するときに行う操作です。 ※ nanaco、楽天Edyは取消出来ません。

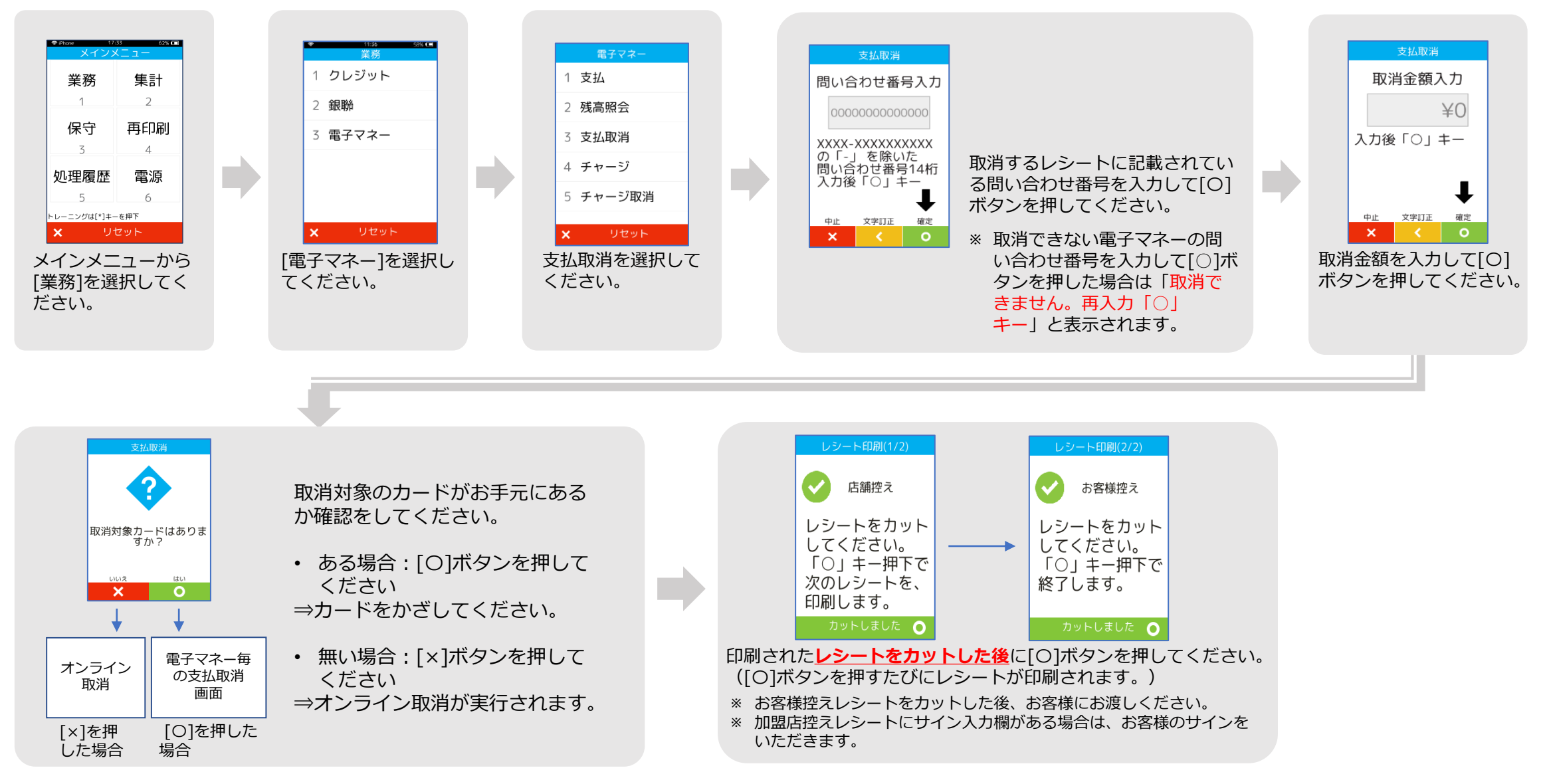

#### **電子マネー残高照会 (nanaco/楽天Edy/交通系/WAON)**

電子マネーの残高を確認するときに行う操作です。

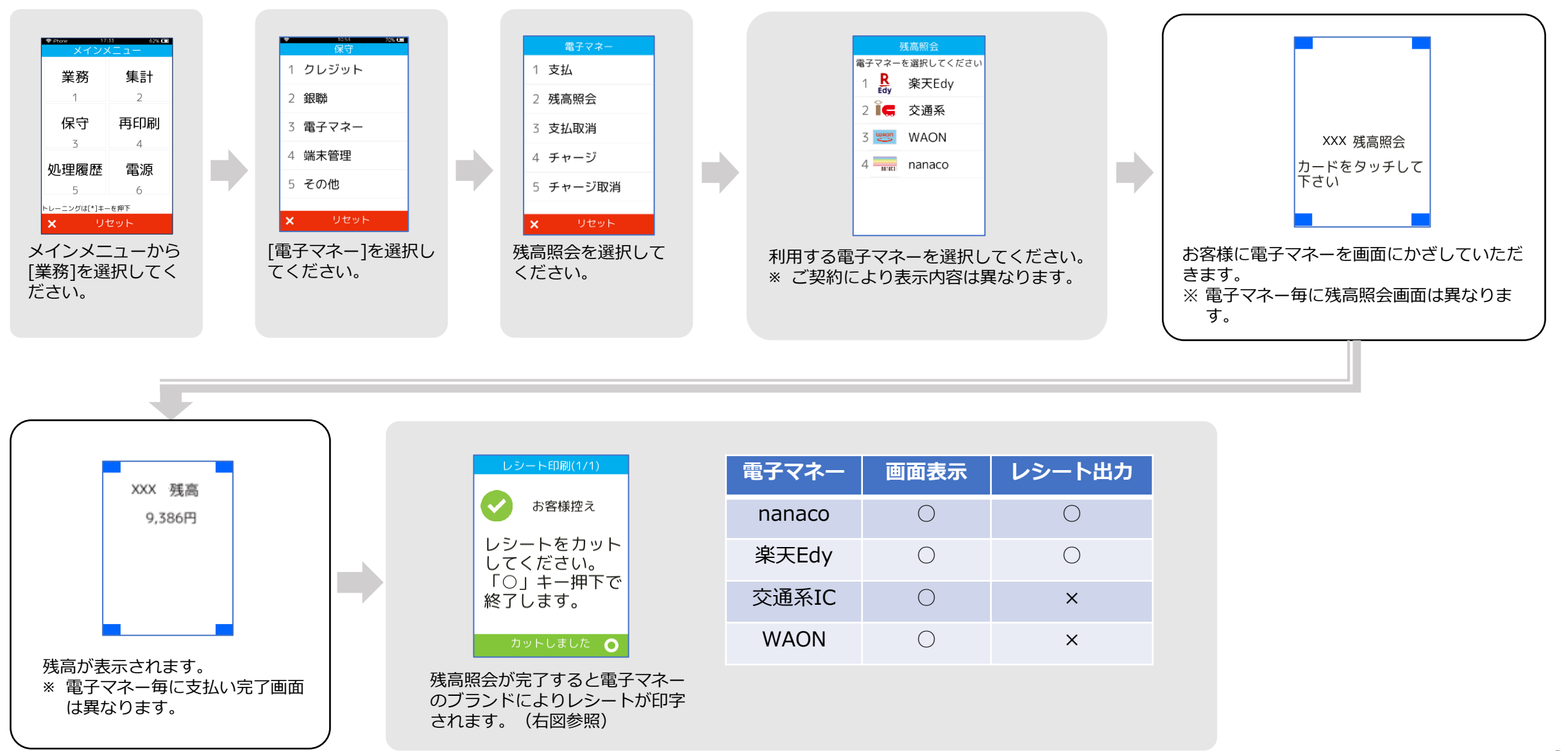

## **電子マネーカード履歴照会 (楽天Edy/WAON)**

#### EdyまたはWAONの決済時、処理未了(アラームレシート)が出力された場合に、 決済が成立しているか確認する操作です。

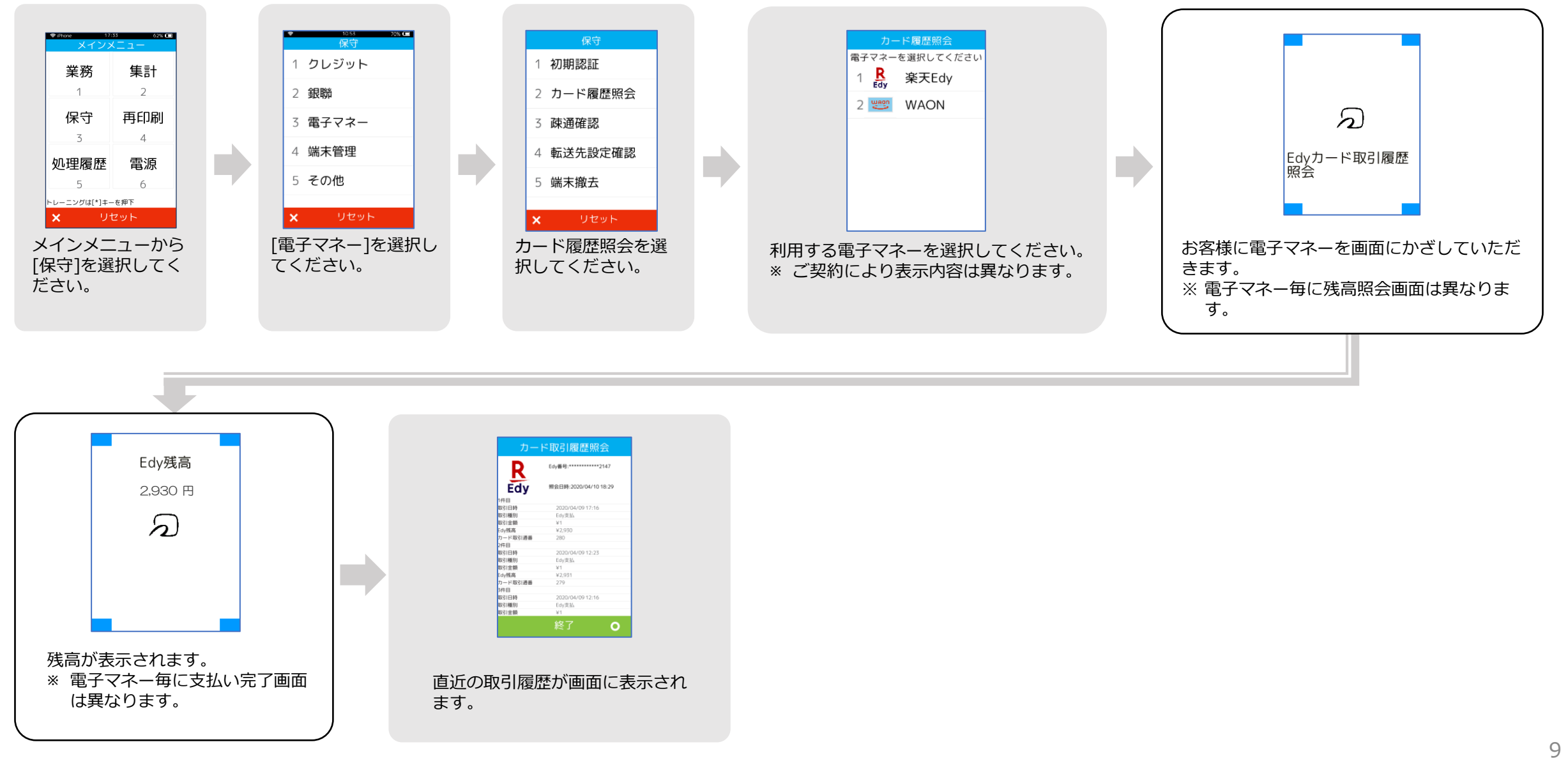

## **QR決済売上(ユーザースキャン方式)**

QRコードで商品やサービスを購入するときに行う操作です。

※ 端末に表示されるQRコードを、お客様がスマートフォンのカメラで読み取る方式です。

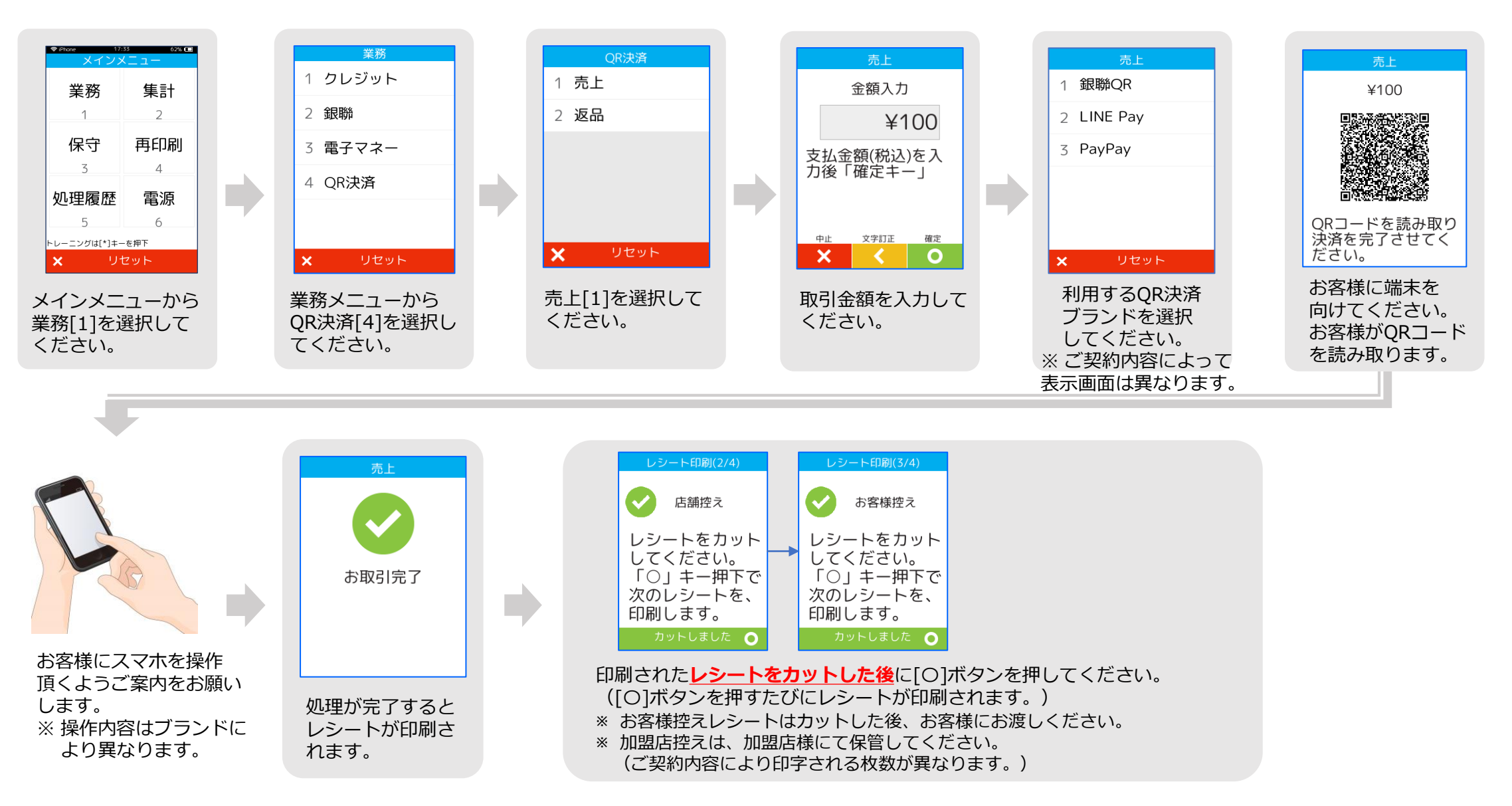

#### **QR決済返品**

#### QRコードで購入した商品やサービスの取消しを行う操作です。

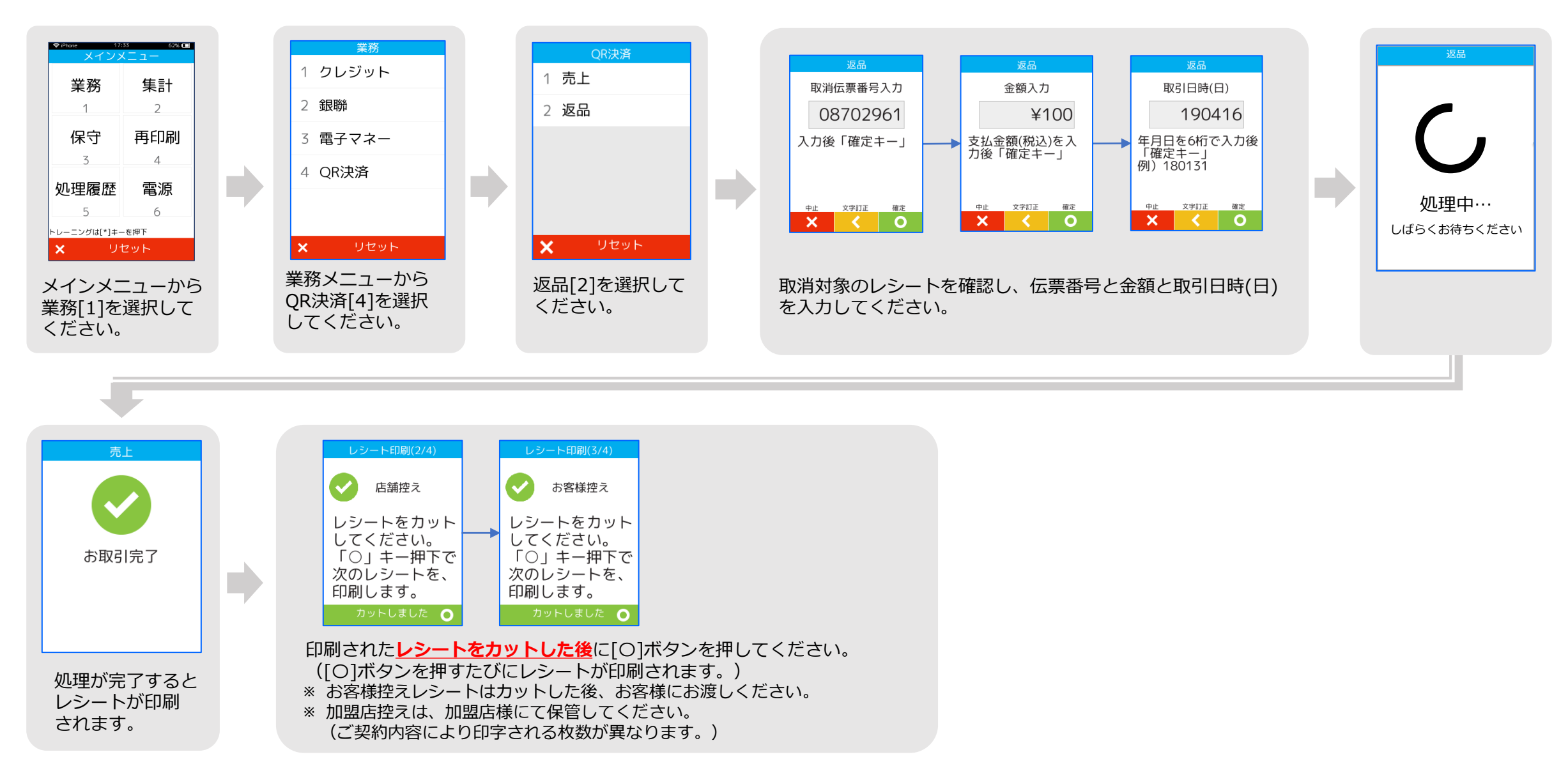

#### **こんなときには・・・アラームレシート**

電子マネー支払時、処理未了(アラーム)レシートが出力された場合、 決済が成立しているか確認してください。 ※ 電子マネーの支払が成立したか不明な場合に印字されます。 ※ 電子マネーの種類により、確認操作が異なります。

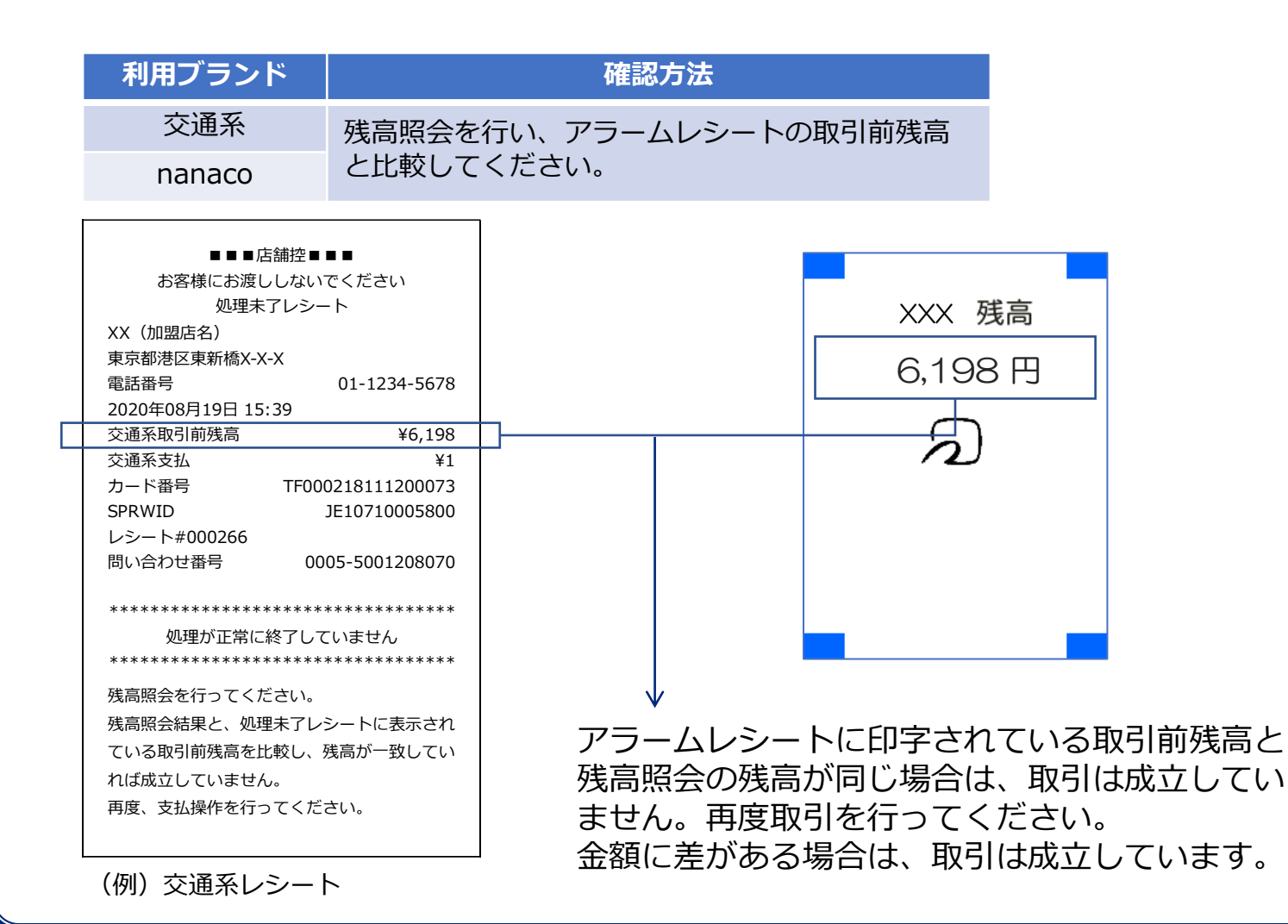

## **電子マネーの支払いがスマートフォンの場合**

機種により、FeliCaマークの位置が異なります。 反応しない場合は、スマートフォンのFeliCa マークの位置を確認してください。

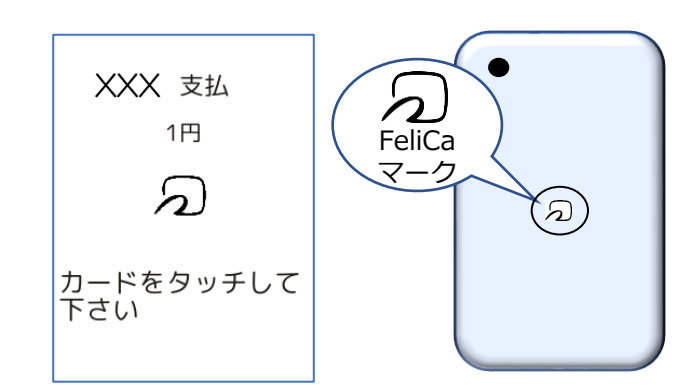

決済音が鳴るまで、カード/スマートフォンを 画面上から離さないようにご案内ください。

## **こんなときには・・・アラームレシート**

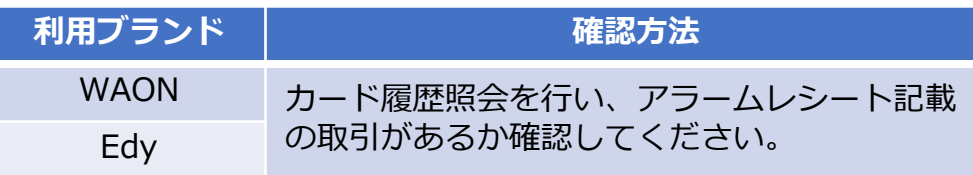

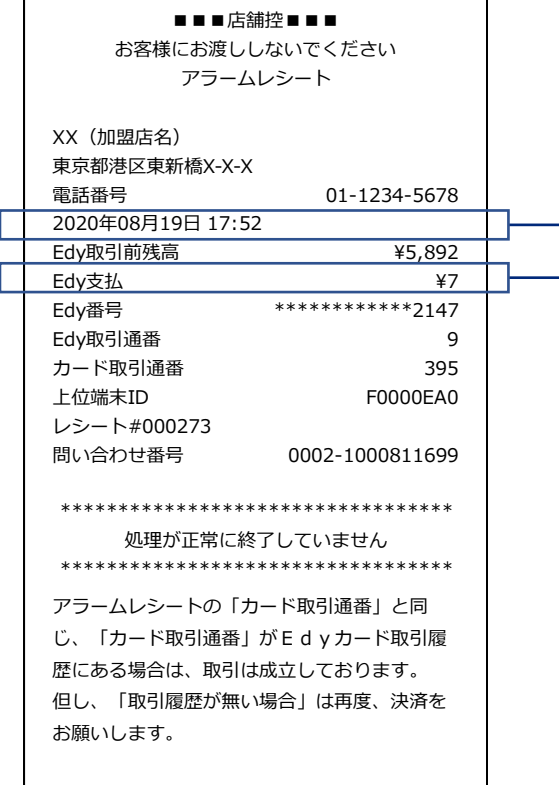

(例)Edyレシート

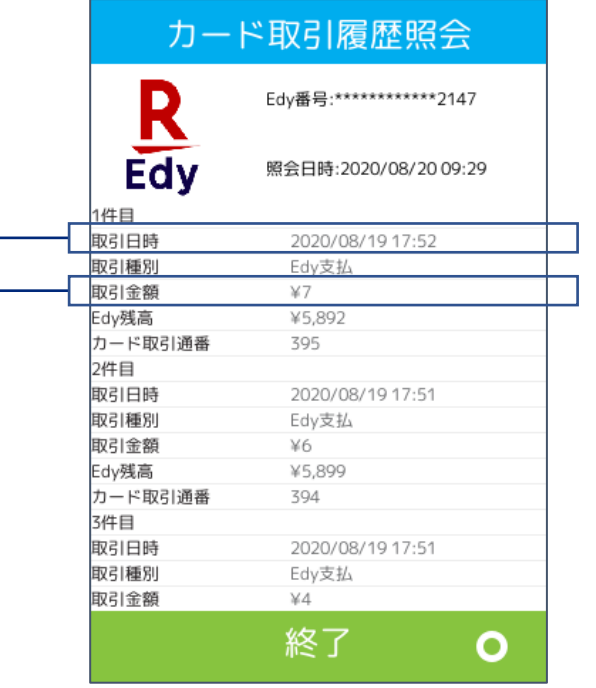

アラームレシートに印字されている取引日時、支払金 額とカード履歴照会結果を比較します。 同じ取引がある場合は成立しています。 無い場合は、未成立の為、再度取引を行ってください。 ※Edy残高は、オートチャージが設定されていると、 異なる場合があります。

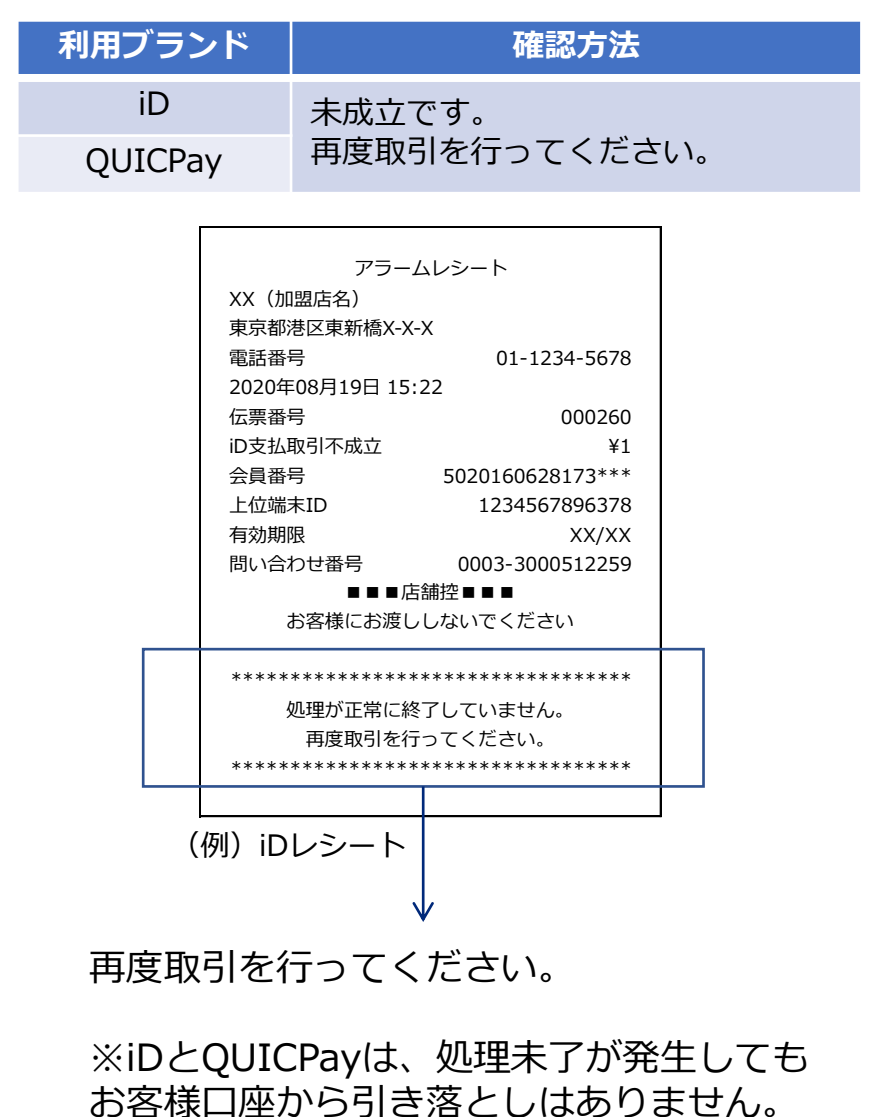

処理未了は取引不成立とご判断ください。

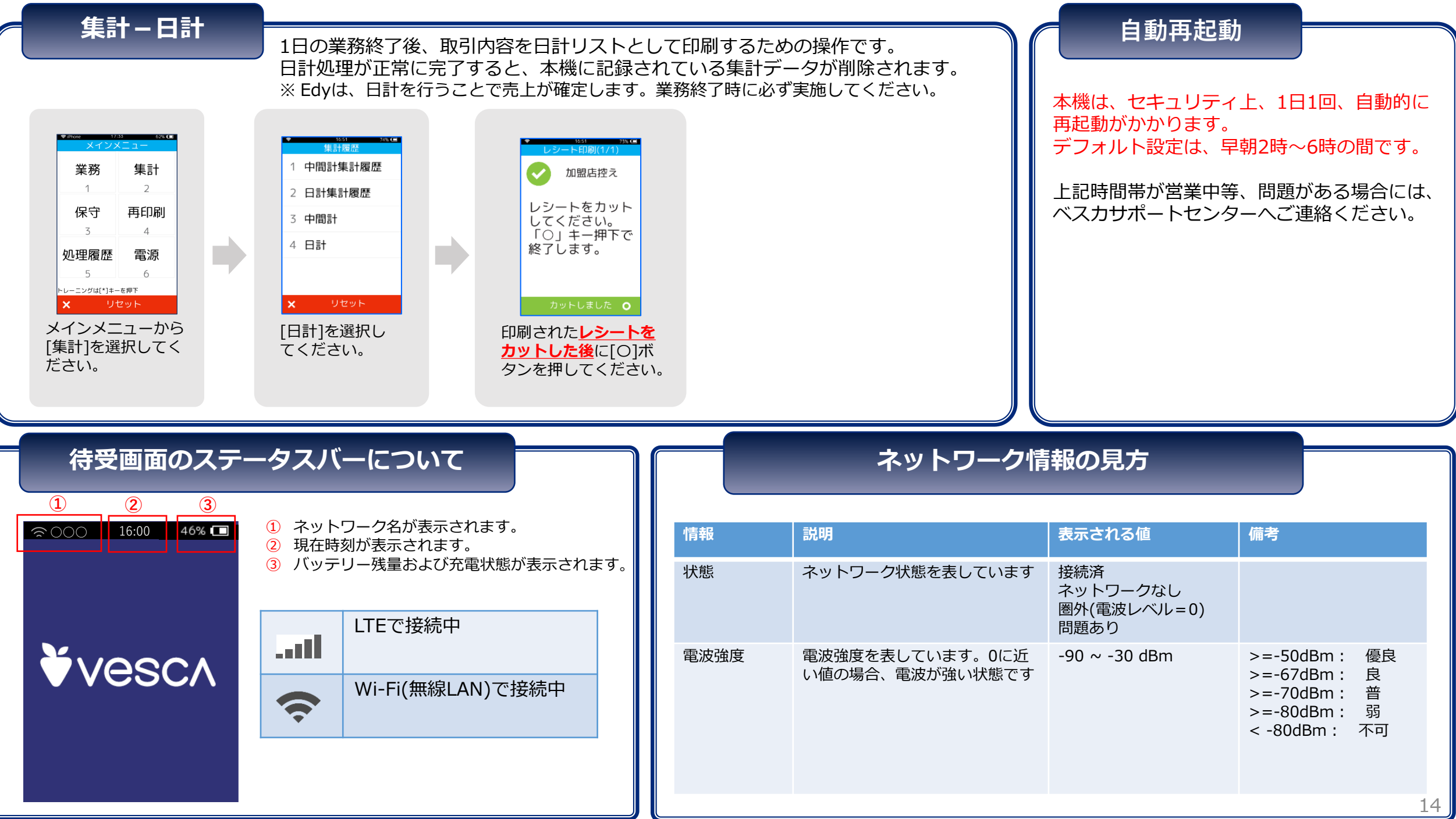

#### **手動アップデート**

機能追加、設定変更等を端末に反映させる操作です。 ベスカサポートセンターの案内により、操作いただく場合があります。

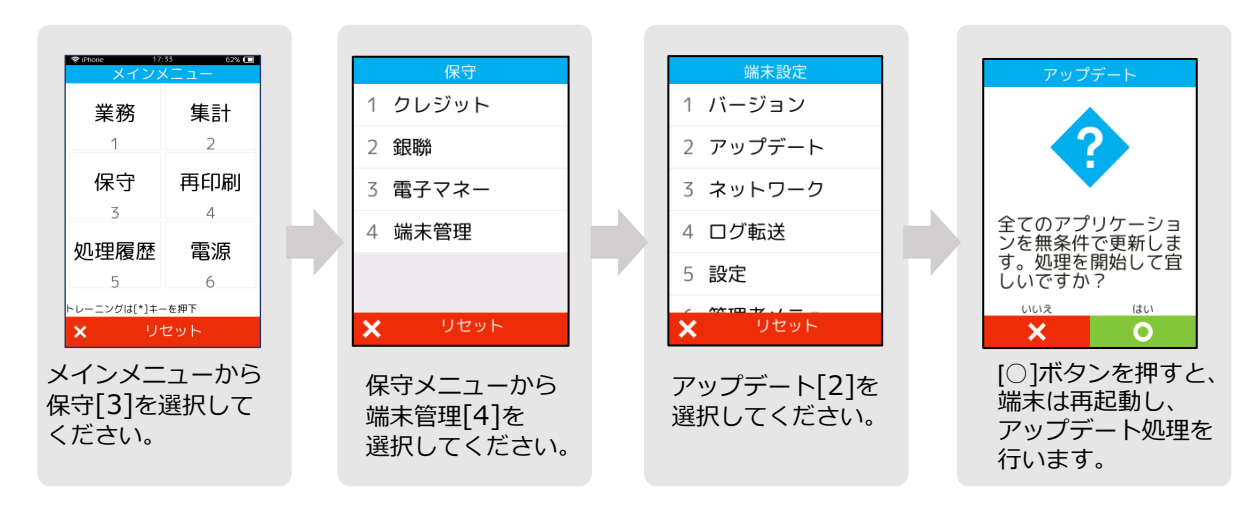

**電子マネー初期認証**

#### 電子マネーをご利用の場合は、初期認証を行ってください。 以下の操作を行うことで電子マネーが利用可能になります。

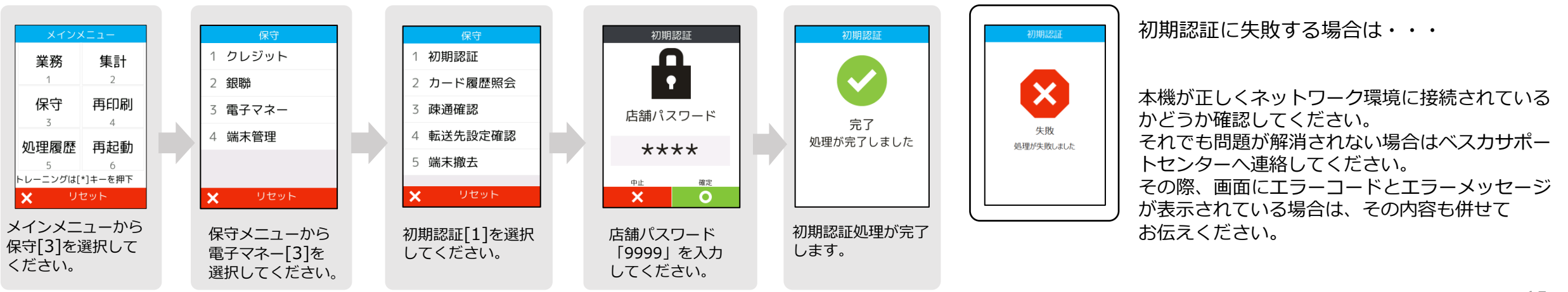

## **エラーコードと対応について**

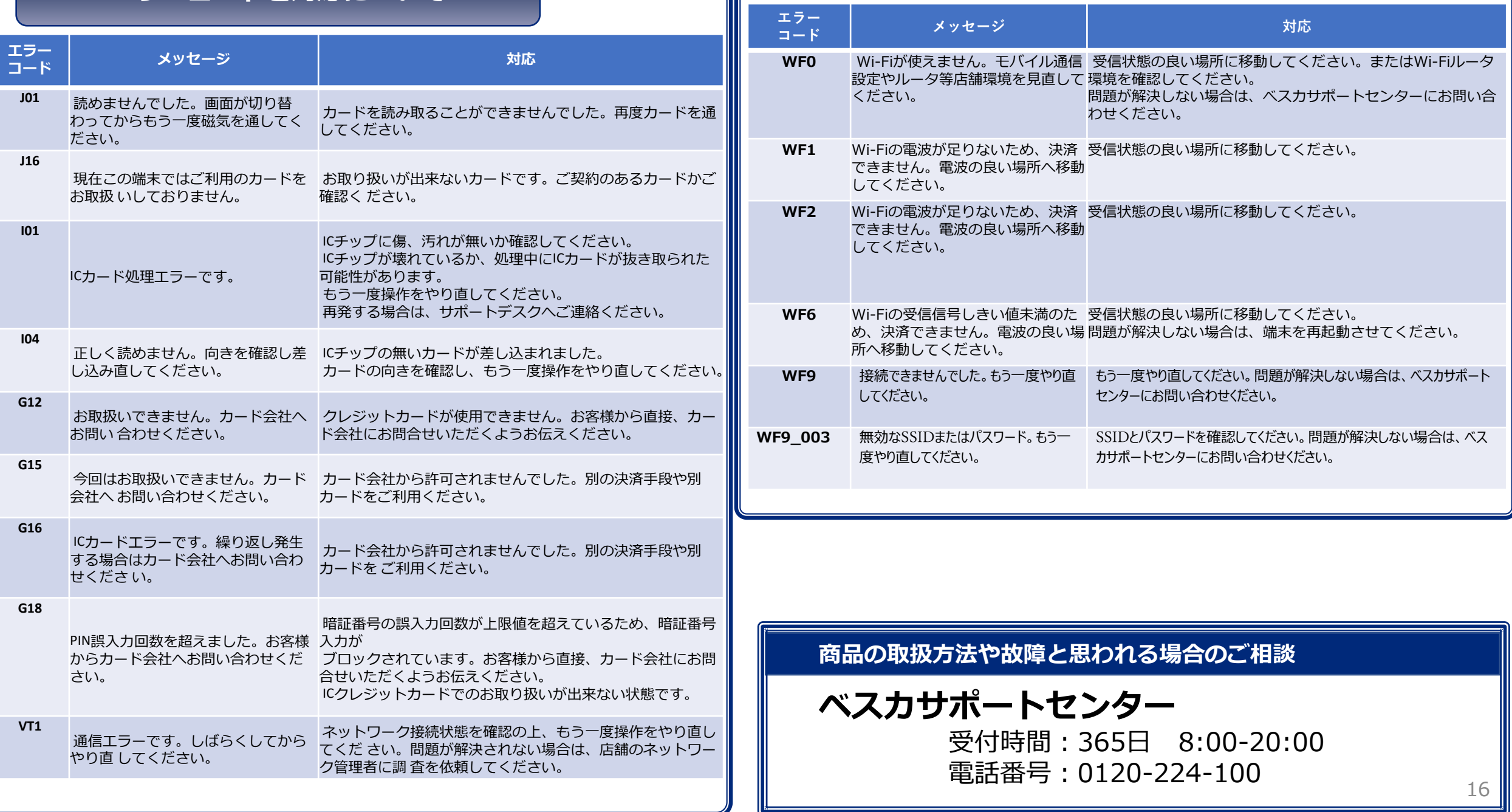